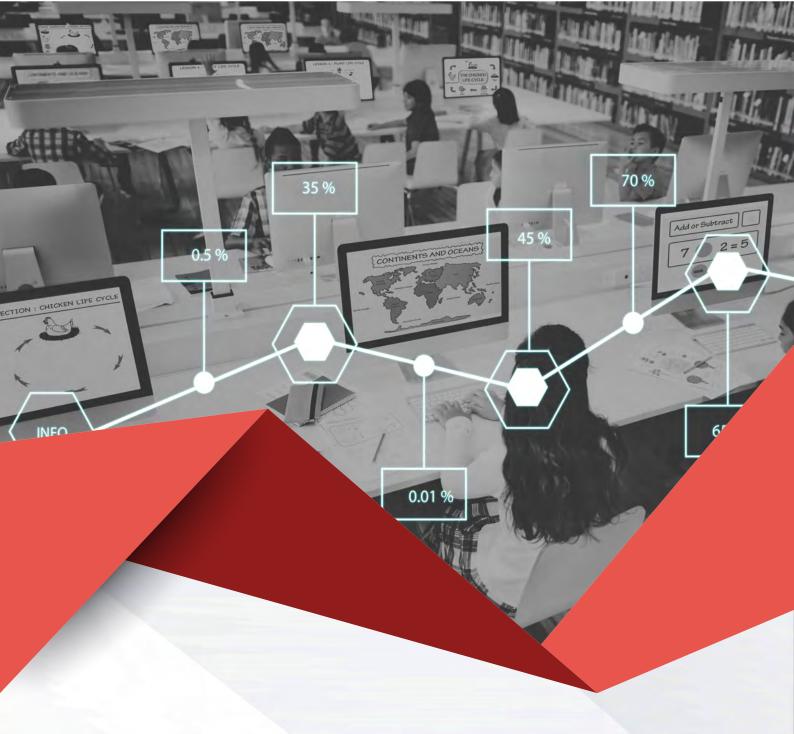

# MAT Vision-X

Centralised Analytics for all your Schools on any MIS

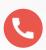

020 8290 7100

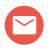

Bromcom 4

#### What is MAT Vision-X?

MAT Vision-X is the hub of a Trust's Management Information System. More than just a warehouse for trust-wide data, MAT Vision-X is at the centre of the trust's operations by facilitating the management and organisation of data from your MIS databases. Powerful and highly flexible analytics allow a trust to understand school attendance and demographic data.

Data synchronisation is enabled between MAT Vision-X and all schools within the trust:

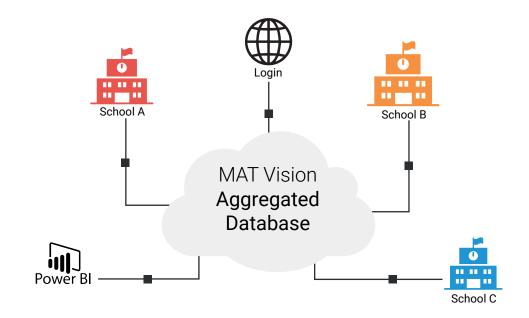

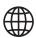

Once logged into MAT Vision-X a user with the appropriate role can analyse MAT data, drilldown to school-level data and access MIS databases across the trust.

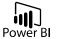

Securely transfer Trust or individual school data into Power BI and display bespoke dashboards within the MAT Vision-X interface.

#### **Key Features**

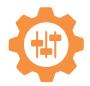

Flexible and customisable dashboards ensure users see relevant and timely information.

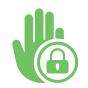

Tiered levels of analysis, down to student-level data, is controlled by roles and permissions.

### **Feature Overview**

#### Simple Setup & Configuration

With a simple set-up and configuration, once licensed with Customer Services, a Connector can be installed to synchronise school data with MAT Vision-X.

#### **Quick Access to MAT-wide information**

Drill-down from to an individual school to get an overview of their individual characteristics. Access data from individual schools within MAT Vision-X without having to log into each database. Student and staff lists are available as exportable data tables containing their various characteristics.

#### Power BI and SQL

For Power BI integration you can use our Secure OData feed to create bespoke dashboards. These can be embedded directly into MAT Vision-X, with secure authentication to ensure your sensitive data is kept safe.

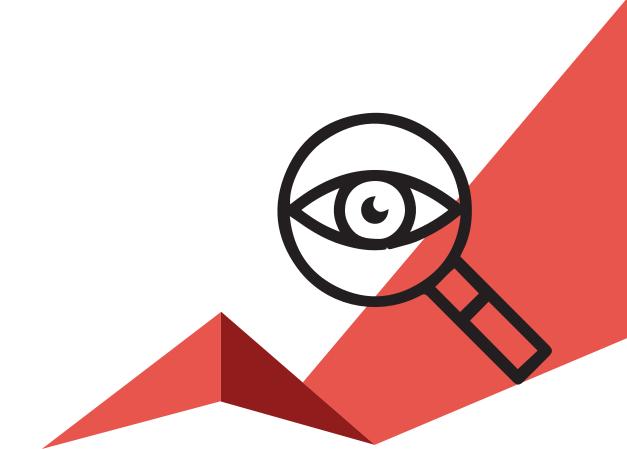

# **Detailed Specifications: Simple Setup**

| Feature                                                                                                    | What it does                                                                                                    | Benefits                                                                                                    |
|----------------------------------------------------------------------------------------------------|----------------------------------------------------------------------------------------------------|----------------------------------------------------------------------------------------------------|
| Simple set-up and configuration                                                                                     | Straightforward SIMS<br>Connector installation to<br>link data to MAT Vision-X                                                                                 | <ul> <li>Quick onboarding process</li> <li>Scalable solution that grows         with the MAT without increasing         workload</li> </ul>                                                                                                    |
| Access Permissions to drill-down through tiers of data                                                              | Limits users to what<br>level of details they<br>can see dependent on<br>the permissions their<br>role/account has been<br>granted                             | <ul> <li>Ensures GDPR and MAT policy compliance by displaying the minimum amount of data required per stakeholder</li> <li>Flexible enough to drill-down to student/staff level data for those with a business need and required permissions</li> </ul>                                                                                                    |
| Role permissions<br>give full flexibility<br>to grant Access/<br>Edit permission to<br>each area of MAT<br>Vision-X | An administrator can<br>tailor roles within the<br>system to fit the MAT's<br>policy on accessing<br>data                                                      | <ul> <li>MAT Vision-S roles can be set-up to provide different levels of access to match job roles and responsibilities within the MAT</li> <li>Facilitates comprehensive data protection and security policies</li> </ul>                                                                                                    |
| Further refine role permissions with per user access to individual schools and school sets                          | Allows to differentiate access control so that different users with the same role can have different levels of access to specific schools' data within the MAT | <ul> <li>It is possible to set up generic roles with permissions to Access/Edit various areas of the system, but the level of detail on drill-downs can be differentiated depending on which specific school the user has access to</li> <li>For example, there maybe a Headteacher role within the system that is assigned to Heads to be able to view MAT level data. Which schools/ students and staff the Heads can drilldown to is configurable</li> </ul> |

## **Quick Access to MAT-wide information**

| Feature                                   | What it does                                                                                                    | Benefits                                                                                                    |
|-------------------------------------------|----------------------------------------------------------------------------------------------------|----------------------------------------------------------------------------------------------------|
| View an<br>individual<br>school's profile | Drill-down from the<br>Schools List page to an<br>individual school to get an<br>overview of the school's<br>characteristics                                                                                          |                                                                                                    |
| Students List                             | Lists, in a data table, the students across schools within the MAT and various student characteristics. The students shown within the data table, and the data items available is dependent on the user's permissions | <ul> <li>Access is tightly controlled by role and user permissions</li> <li>For those with access, pulls into Vision student details from across the MAT</li> <li>Central overview of the "raw" student data including students' Contacts details</li> <li>Ability to export for those users with permission</li> <li>Ability to perform bulk student-level actions for those users with permission</li> </ul> |
| View an<br>individual<br>student profile  | Drill-down from the Student<br>List page to an individual<br>student profile                                                                                                    | <ul> <li>Ability for users with relevant permissions to view an individual student's details from within Vision-X</li> <li>If an edit is needed to student data, a link to the relevant page with the relevant database makes managing student data quick and easy</li> <li>Access is tightly controlled by role and user permissions</li> </ul>                                                               |

| Staff List                       | Lists, in a data table, the staff across schools within the MAT and various staff characteristics. The staff shown within the data table, and the data items available is dependent on the user's permissions | <ul> <li>For those with access, pulls into Vision staff details from across the MAT</li> <li>Central overview of the "raw" staff data for HR and associated purposes</li> <li>Ability to export for those users with permission</li> <li>Ability to perform bulk staff-level actions for those users with permission</li> </ul> |
|----------------------------------|----------------------------------------------------------------------------------------------------|----------------------------------------------------------------------------------------------------|
| View an individual Staff profile | Drill-down from the Staff<br>List page to an individual<br>member of staff's profile                                                                                                    | Ability for users with relevant permissions to view an individual staff's details from within Vision-X                                                                                                    |

### **MAT Central Control**

| Feature      | What it does                                                                                                    | Benefits                                                                                                    |
|--------------|----------------------------------------------------------------------------------------------------|----------------------------------------------------------------------------------------------------|
| Schools List | Lists, in a data table,<br>the schools across the<br>MAT and various school<br>characteristics. The data<br>table can be modified by<br>the user to add/remove<br>data columns for a<br>customised view | <ul> <li>See details for all schools in the trust, at-a-glance</li> <li>Filter and sort data within the table to isolate schools with specific characteristics</li> <li>Add/remove data columns to customise the data grid</li> <li>Quickly export table data for further analysis</li> </ul> |

# **Inbuilt Analytics (Non Power BI)**

| Feature                                                  | What it does                                                                                                    | Benefits                                                                                                    |
|----------------------------------------------------------|----------------------------------------------------------------------------------------------------|----------------------------------------------------------------------------------------------------|
| Informative<br>Home page with<br>customisable<br>widgets | The homepage dashboard is very flexible. The user can customise the widgets which can include KPI statistics, charts, images, links to files, etc.           | <ul> <li>From first log-on, the user sees at-a-glance their own timely and relevant MAT information</li> <li>Powerful MAT Dashboard surfacing information relevant to the user's role and responsibilities</li> <li>Each widget is a top-level element that can be drilled down to get further information</li> </ul>                                                                         |
| Create user-<br>defined widgets<br>for Home page         | The user can create and save new widgets for the Home page to further customise their experience                                                             | <ul> <li>Ultimate control and flexibility to<br/>surface information and present it<br/>in a way that makes sense to the<br/>user.</li> </ul>                                                                                                    |
| Enhanced<br>benchmarking<br>and Trends                   | Allows the MAT data to<br>be benchmarked and<br>compared to both internal<br>datasets such as previous<br>years' results, targets and<br>national statistics | <ul> <li>Compare data across the trust to national statistics</li> <li>Compare year-on-year data and identify trends</li> <li>Benchmark progress against internally set targets</li> </ul>                                                                                                    |
| Enrolment<br>Dashboard                                   | Charts, KPIs and data relating to enrolment, demographics and student movement across the MAT                                                                | <ul> <li>Provides contextual student characteristics across the trust</li> <li>Reduce admin time collating student numbers information across the trust</li> <li>Identify movement trends and issues</li> <li>Compare student numbers over time and between schools in the trust</li> <li>A user with relevant permission can drill-down through the charts to the underlying data</li> </ul> |

| Attendance<br>Dashboard | Charts, KPIs and data<br>relating to student<br>attendance across the<br>MAT                                     | <ul> <li>Brings the power of the Attendance Dashboard into MAT Vision-X</li> <li>Identify trends and attendance issues across the trust schools</li> <li>Compare attendance data to various benchmarks</li> <li>A user with relevant permission can drill-down through the charts to the underlying data</li> </ul> |
|-------------------------|----------------------------------------------------------------------------------------------------|----------------------------------------------------------------------------------------------------|
| Behaviour<br>Dashboard  | Charts, KPIs and data<br>relating to student<br>behaviour across the MAT                                         | <ul> <li>Brings the power of the Behaviour Dashboard into MAT Vision-X</li> <li>Identify trends and behaviour issues across the trust schools</li> <li>A user with relevant permission can drill-down through the charts to the underlying data</li> </ul>                                                          |
| Exclusions<br>Dashboard | Charts and data relating to student exclusions across the MAT                                                    | <ul> <li>Reduce admin time collating exclusion information across the trust</li> <li>Identify exclusion trends and issues</li> <li>Compare exclusion data over time and compare to national statistics</li> <li>A user with relevant permission can drill-down through the charts to the underlying data</li> </ul> |
| Staff Dashboard         | Charts, KPIs and data<br>relating to employment,<br>demographics other<br>staffing information across<br>the MAT | <ul> <li>Reduce admin time collating staff information across the trust</li> <li>Identify trends and issues</li> <li>Compare staffing levels over time and between schools in the trust</li> <li>A user with relevant permission can drill-down through the charts to the underlying data</li> </ul>                |

| School<br>Performance                            | Create rating systems and<br>rate schools across the<br>MAT based on MAT criteria                                                                                         | <ul> <li>Award schools MAT-customised ratings like Red/Amber/Green for school performance areas determined by the MAT</li> <li>Add notes describing the rating</li> <li>Add supporting documents</li> <li>Audit School Performance with logs</li> </ul>                                                                                                    |
|--------------------------------------------------|----------------------------------------------------------------------------------------------------|----------------------------------------------------------------------------------------------------|
| Ofsted Rating<br>fields                          | A set of data fields are created in schools' databases including current Ofsted ratings, overall and in main areas, latest inspection date, etc. Pulled into MAT Vision-X | Report on Ofsted ratings across trust                                                                                                    |
| Student<br>Attainment<br>& Progress<br>Dashboard | Charts, KPIs and data<br>relating to attainment and<br>progress and different<br>phases across the MAT<br>created in schools'                                             | <ul> <li>Provides prior attainment and latest results data for students across the trust</li> <li>Reduce admin time collating student attainment and progress information across the trust</li> <li>Identify attainment and progress trends and issues</li> <li>Compare attainment and progress over time and between schools in the trust</li> <li>A user with relevant permission can drill-down through the charts to the underlying data</li> </ul> |
| Grade<br>Distribution<br>Breakdown               | Collate Assessment results across all schools in the trust                                                                                                    | <ul> <li>Provides assessed and predicted grades for students across the trust</li> <li>Reduce admin time collating assessment data across the trust</li> <li>A user with relevant permission can drill-down through the charts to the underlying data</li> </ul>                                                                                                    |

# Power BI and SQL

| Feature         | What it does                                                                          | Benefits                                                                                                    |
|-----------------|---------------------------------------------------------------------------------------|----------------------------------------------------------------------------------------------------|
| BI Integration  | Use OData feed from MAT<br>Vision within Power BI<br>to create Power BI<br>dashboards | <ul> <li>Create bespoke Power BI visualisations and dashboards using the data help in MAT Vision-X</li> <li>Use together with the Power BI Viewer to view your bespoke Power BI dashboards within MAT Vision-S</li> </ul>                                                                                    |
| Power BI Viewer | Embed Power BI<br>dashboards directly into<br>MAT Vision-X                            | <ul> <li>Allows the MAT to use view         Power BI dashboards from within         MAT Vision-X and behind secure         authentication, so no insecure         publishing of public URLs</li> <li>A user can securely access Power BI         visuals using their MAT Vision-X         account</li> </ul> |

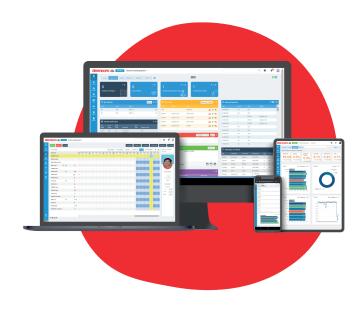

### Request a demo

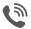

020 8290 7171

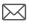

Bromcom MIS MAT Vision-X

Prepared: July 2020

Version 1

Bromcom makes no warranties, express or implied, in this document. This document is Commercial in-Confidence and shall remain the intellectual property of Bromcom. Any use or distribution of these materials without the express authorisation of Bromcom is strictly prohibited.

© Bromcom Computers Plc 2020 All rights reserved.